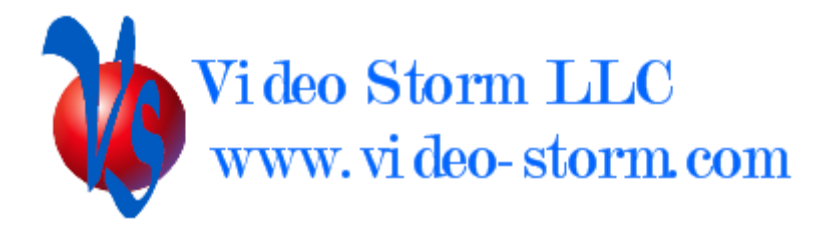

# NetPlay Control guide

Revision 8.0 5/17/22

# **Overview**

NetPlay Audio and NetPlay video expose the following functionality to external APIs

- NetPlay general control socket
- **NetPlay virtual matrix controller socket (most drivers will only use this API)**
- Squeezebox control socket
- XBMC JSON control (NetPlay video only)
- CEC output
- $\bullet$  IR output
- RS232 IO

# Hardware specifics

# **RS232**

The NBX100 and VRX010 use a 3.5mm stereo female connector for connection.

Connector pinout:

TIP: RX (to NBX) Ring: TX (from NBX) Sleeve: Ground

Please use the DB9 female to 3.5mm stereo cable which can be purchased from Video Storm. The cable pin order is  $TIP \Rightarrow \pi r$  2 of female DB9, Ring  $\Rightarrow \pi r$  3 of female DB9, Sleeve  $\Rightarrow$  pin 5 of female DB9. We also provide a Male2Male DB9 adapter with the NBX cable. When this adapter is used with the stereo  $\Rightarrow$  DB9 cable, the resulting output is a standard DB9 male controller interface (shown below).

The NAB board inside a CMX switch uses the XP male db9 output. It also has the same pinout as shown below.

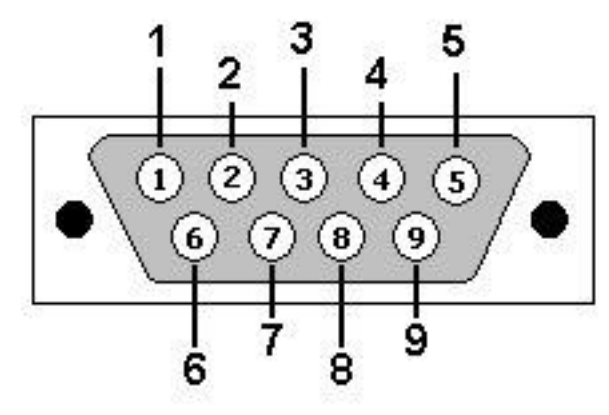

# DB9: View looking into male connector

Only 3 pins on the connector are needed:

Pin 2: RX (to NBX) Pin 3: TX (from NBX) Pin 5: Ground

This output can be connected directly to the female db9 CONTROL port on any CMX switch.

NBX010 uses a standard USB to RS232 adapter for RS232. The adapter has the same db9 pinout as above.

## **IR**

**Output** 3.5mm mono or stereo plug For connection to 5V emitter Tip positive, Sleeve negative

Input (not currently support by CLI, only XBMC) 3.5mm stereo plug For connection to 5V detector Tip signal, Ring ground, sleeve supply

**CEC** On HDMI output of VRX010 only

# Protocol settings

RS232 output Baud rate : 9600 Data bits: 8 Stop bits: 1 Parity: None Flow control: None

NetPlay TCP control port Protocol: TCP/Telnet Port: 23 (single connection only) Port: 9091 (multiple connection capable)

NetPlay virtual matrix control port (one per NetPlay Video system on designated device) Protocol: TCP/Telnet Port: 9092 (multiple connection capable)

Squeezebox CLI server control port (one per system on designated device) Protocol: TCP/Telnet Port: 9090 Documentation at http://wiki.slimdevices.com/index.php/Logitech\_Media\_Server\_CLI

XBMC JSON control Protocol: TCP/Telnet Port: 9090 *(can be changed, but not recommend to run both Squeeze server and XBMC on one platform)* Documentation at http://wiki.xbmc.org/?title=JSON-RPC\_API

Cover art for the currently playing song is available at Http://<NBA-IP:80>/coverart<#> where # is the output channel #. Coverart will be JPG format.

Virtual matrix control via HTTP GET http://<VMM-IP>/vm\_request.php?cmd=PROTOCOLCMD Note PROTOCOLCMD must be URL encoded properly

# Commands

NBX/VRX uses the following algorithm to translate the Telnet socket interface to RS232:

- 1. If the command is a valid NetPlay command (see command set), it will process it locally and provide the echo/response directly back to the Telnet socket.
- 2. Otherwise, all characters will be directly forwarded to the RS232 TX output unaltered. Note that the output is implicitly buffered by  $\langle cr \rangle$ , since step 1 requires a  $\langle cr \rangle$  termination
- 3. All RX data received from RS232 port is forwarded directly to the Telnet socket unaltered. Note there is no buffering in this direction.

NAB uses the following algorithm to translate the Telnet socket interface to RS232:

- 1. If the command is a valid NAB command (see command set), it will process it locally and provide the echo/response directly back to the Telnet socket.
- 2. If the command begins with the forwarding directive (/F, 2 characters), it will strip these 2 characters and forward the rest of the command (up to and including the next  $\langle$ cr $\rangle$ ) to the RS232 output port (XP). Note that the output is implicitly buffered by  $\langle cr \rangle$ , since step 1 requires a  $\langle cr \rangle$  termination.
- 3. Otherwise, all characters will be directly forwarded to the CMX microprocessor with a '&' character pre pended. This character lets CMX know that this is a command to be processed locally. Note that the output is implicitly buffered by  $\langle cr \rangle$ , since step 1 requires a  $\langle cr \rangle$  termination.
- 4. All RX data received from RS232 port is forwarded directly to the Telnet socket unaltered. Note there is no buffering in this direction.

NBX/VRX will echo back all characters sent to it. This is the easiest way to verify if your cable connection is correct. The NBX does not add  $\langle$  after any  $\langle$  cr> received, so if you are using windows Hyper-terminal you should change the default settings to allow line feed on carriage return. NBX will only send the echo for valid commands terminated  $by < c r$ .

All commands are terminated by <cr> (carriage return, ascii code 0xD). **NOTE: all**  references to  $\langle cr \rangle$  in this document mean the single ascii character NOT the four **characters "<cr>"**.

The following are the valid command sets for all NBX/NAB/VRX/VTX devices. Different models can be differentiated by the controller by the status readback.

All NetPlay commands start with a  $Q$  and end with a  $\langle cr \rangle$ 

## NetPlay command set:

QCFabbcccz+<cr> : Config control

a is one of (C/R/S) selects the file (C is config, S server, R renderer) bb is the row index to modify ccc is the column index to modify (set to 000 for single columns)  $z+$  is the data to store, terminated by the  $\langle cr \rangle$ 

See the config files section at the end for details on the fields

QSETIPaaa.aaa.aaa.aaa<cr> : Set static IP address to aaa field QSETMKaaa.aaa.aaa.aaa<cr> : Set subnet mask to aaa field QSETGWaaa.aaa.aaa.aaa<cr> : Set gateway address to aaa field QSETDNaaa.aaa.aaa.aaa<cr> : Set dns address to aaa field QSETBCaaa.aaa.aaa.aaa<cr> : Set broadcast address to aaa field  $QSETDHCPx < cr>; x=0 \Rightarrow STATIC, x=1 \Rightarrow DHCP$ QSETWLANx<cr> $\ge$ : x=0 => wireless off, x=1 => wireless on (adapter required) QSETSSIDaaa<cr> : Set SSID to aaa field QSETPWDaaa<cr> : Set WPA PSK password to aaa field QSTATETH0>cr>: Request details on Ethernet interface. Output will be the ifconfig details on eth0 framed by QSTATETH0<cr>  $OK < c r$ Data QRESTART<cr>: Reboot NBX

QHALT<cr>: Halt NBX OS so power can be removed safely QUPDATEFW<cr>: Updates the firmware from web server and reboots QSDDPI<cr>: Send SDDP identity event

QSTATVER<cr> : Request device version Output will be the version id framed by QSTATVER<cr>  $OK < c r$ Version string

QSTATCONFabbb<cr> : Request config data

a is one of (C/R/S) selects the file (C is config, S server, R renderer) bbb is the row index (255 to return all rows with header) Output will all data columns of that row framed by QSTATCONFabbb <cr>  $OK < c r$ 

Data

QSTATI2Sa<cr> : Request audio channel information and Metadata a is the optional argument to return only one specific of the output Metadata includes Title, Artist, Album, Server ID, Player ID Output will be the I2S status, one row per output framed by OSTATI2S<cr>

OK<cr>

Header with column labels

8 rows of data

QSTATI2Daa<cr> : Request virtual channel information and Metadata aa is the requested virtual channel (01-48)

will return 1 line of data in the same format as above

QSAVEa<cr>: Saves the metadata for the current song on audio channel a

QSTATTOP<cr> : Request cpu utilization

Output will be the output of TOP header framed by

QSTATTOP<cr>

 $OK < c r$ 

Data

QCOVERART#<cr>: Request coverart JPG for channel # Output will be

QCOVERART# <cr>

 $OK < c r$ width height size JPGDATA<cr> JPGDATA is base64 encoded QDELP###<cr>: Delete source profile if ### is omitted, all source profiles deleted QREADP###<cr>: Read source profile if ### is omitted, all profiles sent Profile\_number\_num\_streams video\_res video\_aspect audio0\_channels audio1\_channels

NetPlay transport controls

These controls are only valid for all active connections. These controls only work if the server currently allows the operation. NOTE: Stopping the service will cause disconnection, so you will not be able to restart using this interface. Pausing will keep the connection active for up to 5 minutes before disconnecting. Note that live streams have limited transport control.

QPLAY#<cr> QSTOP#<cr> QDSCN#<cr> (same as stop expect NDCN will not be issued) QPAUSE#<cr> QPLPAUSE#<cr> (toggle play/pause) QSKIPFW#<cr> QSKIPBK#<cr> QSIGPS#<cr> (start pause timer but do not pause) # is always the output channel number (1-8) NBX010/VRX010 is always 1

 (video only commands)  $QSEEKFWxx < cr$  (seek forward X sec) QSEEKBWxxx<cr> (seek backward X sec) QLOWLAT<cr> (set low latency mode) QHIGHLAT<cr> (set high latency mode (default))

NetPlay decoder volume controls

These allow setting the output volume, EQ, audio delay of the decoder directly. QASETVOLxxx<cr> Volume 0-256 (192 nom) QASETBALxxx<cr> Balance 0-256 (128 nom) QASETBASSxxx<cr> Bass 0-256 (128 nom) QASETTREBxxx<cr> Treble 0-256 (128 nom) QASETDELxxx<cr> Delay 0-256 (1/4 frame per tick)

NetPlay Audio transmit controls

These controls are to control audio server capabilities.

On NAB, this allows forwarding matrix inputs to remote zones/speakers On NBX/VRX, this allows audio return channel and audio rebroadcasting Multiple connections to the same channel are possible (via unicast)

QATPL# rtsp\_url<cr> (new stream from RTSP\_url) QATSP#<cr> (stop all streaming on channel #) # is the output I2S channel number

Server RTSP\_urls are defined as follows VRX: rtsp://ip\_addr:8554/input1 is the audio return channel (analog, coax, opt selection in VRX general setup config) NAB: rtsp://ip\_addr:8554/input1 through input8 are the physical network output channels from CMX-A2 (N01 - N08) rtsp://ip\_addr:8554/inputv01 through inputv48 are the virtual server channels defined in setup.

rtsp://ip\_addr:8554/test is a speaker test signal on both platforms Default encoding is L16-44100 Use URL /aac\_x for AAC encoding Use URL /raw\_x for raw bitstream

NetPlay Video decode controls

These controls are to control video renderer/decode services. The normal transport controls above can be used on the active stream. Note that NetPlay decoders can play multiple video streams simultaneously. In this case, the transport controls apply to ALL current streams. Normally these controls are not used directly (the virtual matrix driver uses these).

 $QVMPF$  options  $url < c$  Play first url with options: this command STOPS any current streams  $\text{OVMPL}$  options url $\text{cr}$  Play url with options: this command starts a new stream QXBMCON<cr>turn on xbmc gui QXBMCOFF<cr> hide xbmc gui QSTATOSD<cr> toggle on/off the debug OSD QSTATVID<cr> : Request info on currently playing video One line returned for each active video stream *url options latency state media\_time duration*

NetPlay Video encode controls

These controls are to control video encoder services. Normally these controls are not used directly (the virtual matrix driver uses these).

QVENCPL #a DEST\_IP options <cr>Start streams #a is the input number  $+$  stream#\*2 DESP\_IP is the target udp://IP:Port or rtp://IP:port/ttl VTX can support multiple streams, each one identified by the destination IP address

QVENCSTOP #a DEST\_IP<cr>Stop streams If DEST\_IP is present, stop stream from input #a to that IP If DEST\_IP not present, stop all streams from input #a If a not present, stop all streams

QSTATENC<cr> : Request info on current streams One line returned for each active video stream Source instance *DEST\_IP details*

NetPlay Video encode config

QVENCEDIDMax<cr>

Set to mask certain formats from the encoder EDID

a Input  $(0 \text{ or } 1)$ 

- x 0 (default) = nothing masked (x is a 4 bit bitfield)
	- bit  $0 = \text{Mask AC3 (Dolby)}$ 
		- bit  $1 =$  Mask DDP (Dolby digital plus)
	- bit  $2 =$  Mask DTS
	- bit 3 = Mask MCA (multichannel PCM)

#### QVENCAOUTMab<cr>

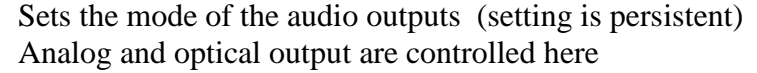

- a  $0$  (default) = analog output is active
- $1$  = optical output is active
- $\phi$  0 (default) = audio output same as hdmi out audio Decoder output selectable from any network source
	- $1 =$  audio output is delayed feed through from audio input Not valid when using optical output
	- $2 =$  audio output is delayed audio from both hdmi inputs  $L = ch1$  mono,  $R = ch2$  mono
	- $3 =$  audio output is delay audio from hdmi 1
	- $4 =$  audio output is delay audio from hdmi 2
	- Delay value is set by QASETDELxxx command (persistent)

NetPlay RS232 controls

Any non recognized data will normally be forwarded to RS232 if present. However, we also have a command to explicitly encode the data for transport

QSRSbase64\_ENCODED\_DATA<cr> Sends base64 encoded data to output (decodes it first)

NetPlay IR controls

Decoder control QSIRPULSE R=## hex\_code <cr> pulse proto format hex code via IR  $#$ # times QSIRSTART hex\_code <cr> start sending proto format hex code via IR QSIRSTOP hex\_code <cr> stop sending proto format hex code

Source control (a is either 0 or 1) QSIRPULSEa R=## hex\_code <cr> pulse proto format hex code via IR ## times QSIRSTAREa hex\_code <cr> start sending proto format hex code via IR

QSIRSTOPa hex\_code <cr> stop sending proto format hex code

NetPlay CEC controls

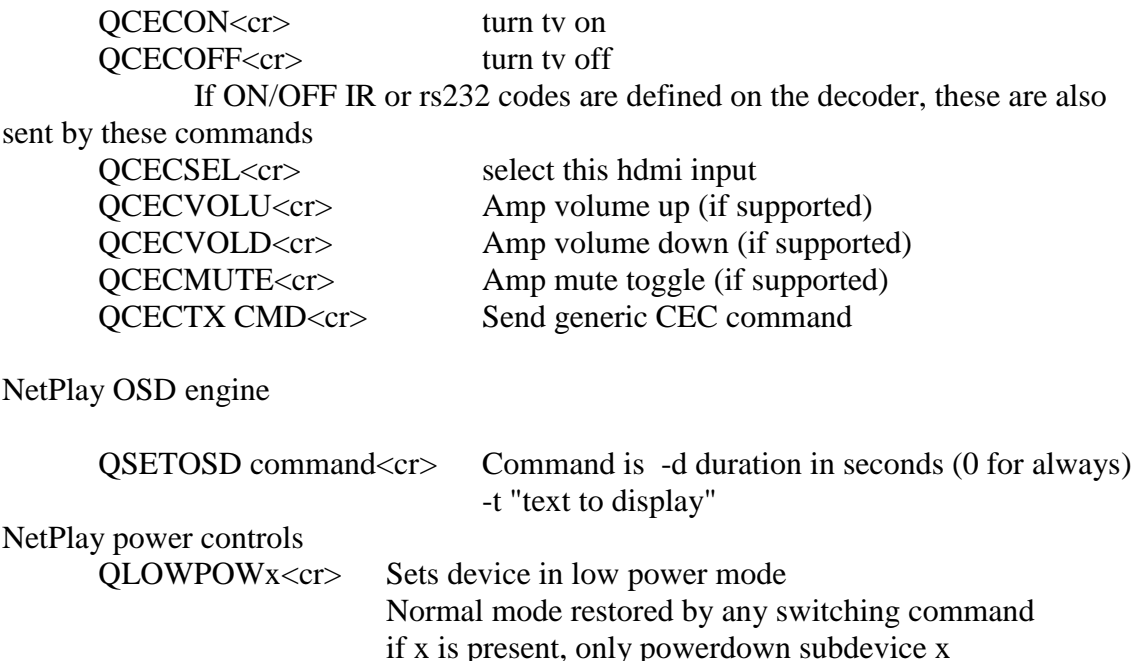

# **NetPlay Video virtual matrix command set**

The virtual matrix driver is an application running on one designated device in a NetPlay Video system. This is the interface that the external control system will talk to in order to control NetPlay video. It handles:

Web page config

- Identification of encoders and decoders with input / output assignment
- Manual entry of generic sources like IP cams
- Manual entry of POP sources
- Designation of video wall groups and decoder config

Dynamic control via VM control socket

- Matrix switching of predefined sources to decoders
- IGMP multicasting setup when supported, else unicasting
- Forwarding of IR / RS232 / CEC packets to decoders
- XBMC GUI selection

NetPlay VM controls

Note: using aaa=000 means control all enabled decoders

Vaaabbb<cr> :Video output control

aaa is a number 001-999 selects the desired sink to control bbb is a number 001-999 selects the source to switch the output to NOTE: VTX sinks can use this to select source audio

Aaaabbb<cr> :Audio return channel output control

aaa is a number 001-999 selects the desired audio sink to control bbb is a number 001-999 selects the input (decoder) to switch the output to NOTE: aaa&bbb are SINK bindings on this command. To use the VTX audio outputs it must also be bound as a SINK

MACROaa b c e d f g<cr> :Macro control

aa is a number 01-99 selects the desired macro to start

Paramaters b through g are optional parameters that will be passed to the macro itself. Inside macros, any number can use "bbb" to indicate a passed parameter (3 digit in this case). By convention, parameter b is used for sink number NetPlayTV will populate this when sending a macro

SWaaa x bbb ccc ddd eee ....<cr> : Video output control, matrix display aaa is a number 001-999 selects the desired output to control x is the display layout to use bbb, ccc, …..

> are numbers 001-999 selects inputs to switch the output to These inputs will display according to the layout number X X layout is defined in web config

 $SWSaaa x$  bb  $ccc < c \rightharpoonup$ : Video output control, matrix display aaa is a number 001-999 selects the desired output to control x is the display layout to use bb is the layout position subwindow to switch (01-16) ccc is the number 001-999 selects inputs to switch the subwindow to

Gaaabbb<cr> : Audio output gain control

aaa is a number 001-999 selects the desired output to control bbb is a number 00-255 selects the output gain For  $bbb = 000$  output is muted Else gain(dB) =  $31.5 - [0.5*(255-bbb)]$  NOTE: on firmware versions 1.5 and up bbb may also be  $bbb = U$  Volume steps up  $bbb = D$  Volume steps down  $bbb = MT$  Mute on  $bbb = MF$  Mute false  $bbb = M$  Mute toggle Eaaabbb<cr>: Audio input gain control aaa is a number 001-MAX selects the desired input zone to control bbb is a number 000-255 selects the input gain For  $bbb = 128$  input is nominal Else signal = signal  $*$  bbb/128 Maaabbb<cr> : Audio output balance control aaa is a number 001-MAX selects the desired input zone to control bbb is a number 000-255 selects the balance setting For  $bbb = 128$  input is nominal if (bbb>128) then right vol=right vol\*(256-bbb)/128 else left\_vol=left\_vol\*(bbb)/128 Baaabbb<cr> : Audio bass control aa is a number 001-MAX selects the desired input zone to control bbb is a number 000-255 selects the input gain For  $bbb = 128$  input is nominal Else signal = signal  $*$  bbb/128 Taaabbb<cr> : Audio treble control aaa is a number 001-MAX selects the desired input zone to control bbb is a number 000-255 selects the input gain For  $bbb = 128$  input is nominal Else signal = signal  $*$  bbb/128 Xaaabbb<cr> : Audio input delay control aaa is a number 001-MAX selects the desired input to control bbb is a number 000-255 selects the input delay Each delay step is 0.25 video frames (60Hz), or 4.1666ms  $bbb = U$  Delay steps up  $bbb = D$  Delay steps down Daaabbb<cr>: Audio output delay control aaa is a number 001-MAX selects the desired output to control bbb is a number 00-255 selects the output delay Each delay step is 0.25 video frames (60Hz), or 4.1666ms  $bbb = U$  Delay steps up  $bbb = D$  Delay steps down

SETCHANaaabbb<cr>: Set HDHomeRun channel aaa is a number 001-MAX selects the desired output to control bbb is a number 001-999 selects the channel to tune bbb can be UP,DN,UPF,or DNF for tuning up/down (F is favorites) (HDHomeRun source must also be selected with V/SW/etc)

STAT<cr> : Request device status (Vaaabbb for each output)

STATL<cr> : Request device status of audio settings (all audio settings for each input and output)

Faab<cr>: Flash modes control aa is a number 01-99 selects the flash slot to control b is either S or R (S saves current config, R recalls saved config)

QSINK<cr>: Request sinks status Returns the status of all sinks in order separated by  $\langle cr \rangle$ 

QSRC<cr>: Request sources status Returns the status of all sources in order separated by  $\langle cr \rangle$ 

QREADP<cr>: Get profile information from all sinks Return data can take up to 1 minute QREDOP<cr>: Regenerate source profiles on all sinks This command takes 30seconds \*sources \*sinks to complete

QSGETIPxxx<cr>: Get current ip of source xxx QDGETIPxxx<cr>: Get current ip of decoder xxx

QSETDID<cr>: Sets the OSD on each decoder to display the decoder ID

QSTATHDHRLUP<cr>: Request HDHomeRun channel lineup Returns the channel lineup num/name separated by  $\langle cr \rangle$ 

xxx is the decoder or source # in all below forwarded commands. If 000 is used, it will be sent to ALL enabled decoders/sources.

All transport commands can be forwarded to decoders.

NetPlay VM XBMC controls

QXBMCONxxx<cr> turn on xbmc gui

NetPlay VM IR controls

Send to decoders

QDIRPULSExxx  $R=\#H$  hex\_code <cr> pulse proto format hex code via IR  $\#H$ times

QDIRSTARTxxx hex\_code <cr> start sending proto format hex code via IR QDIRSTOPxxx<cr> stop sending all IR codes

Send to sources QSIRPULSExxx  $R = ## hex\_code < cr$  pulse proto format hex code via IR  $##$ 

#### times

QSIRSTARTxxx hex\_code <cr> start sending proto format hex code via IR QSIRSTOPxxx<cr> stop sending all IR codes

QFIRPULSExxx  $R = ##$  hex\_code <cr> pulse proto format hex code via IR  $##$ times to source currently selected by zone xxx

#### NetPlay VM Ethernet controls

URL is encoded Ethernet control url. Please see online documentation.

Send to decoders QDETHxxx URL <cr> send URL to sink

Send to sources QSETHxxx URL <cr> send URL to source

NetPlay VM IR/ETH database controls

Send to decoders QDIRCODExxxyyy  $R = ## < cr$  send predefined code yyy, repeat ##

Send to sources QSIRCODExxxyyy R=##<cr> send predefined code yyy, repeat ## QFIRCODExxxyyy R=##<cr> send predefined code yyy, repeat ## to source currently selected by zone xxx

NetPlay Delay controls (MACROs/SCRIPTS only)

Wait for X seconds WAIT  $x < c$ r $>$ 

Pause until given UTC time TIME h m s<cr>

Pause until given day of week (Sunday is day 1, UTC time) DAY  $d < c r >$ 

## NetPlay VM RS232 controls

## QSRSxxxBASE64\_ENCODED\_DATA<cr> Sends base 64 encoded data to sink  $\overline{xx}$

NetPlay VM CEC controls

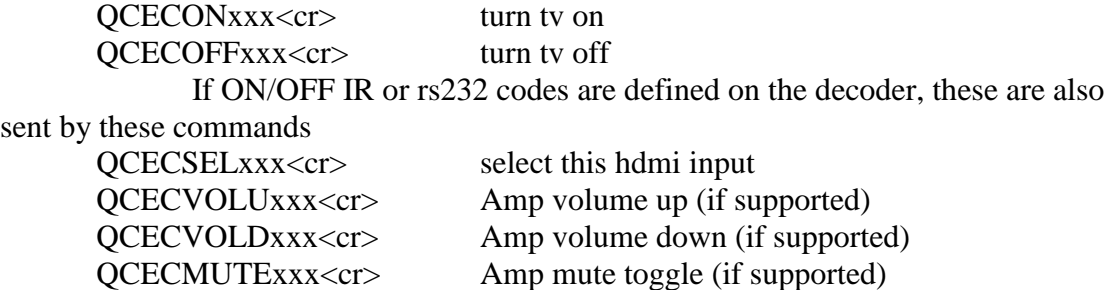

QCECTXxxx CMD<cr>Send generic CEC command

NetPlay VM OSD engine

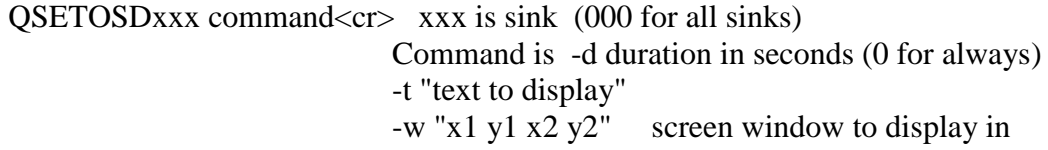

NetPlay VM Video OSD engine

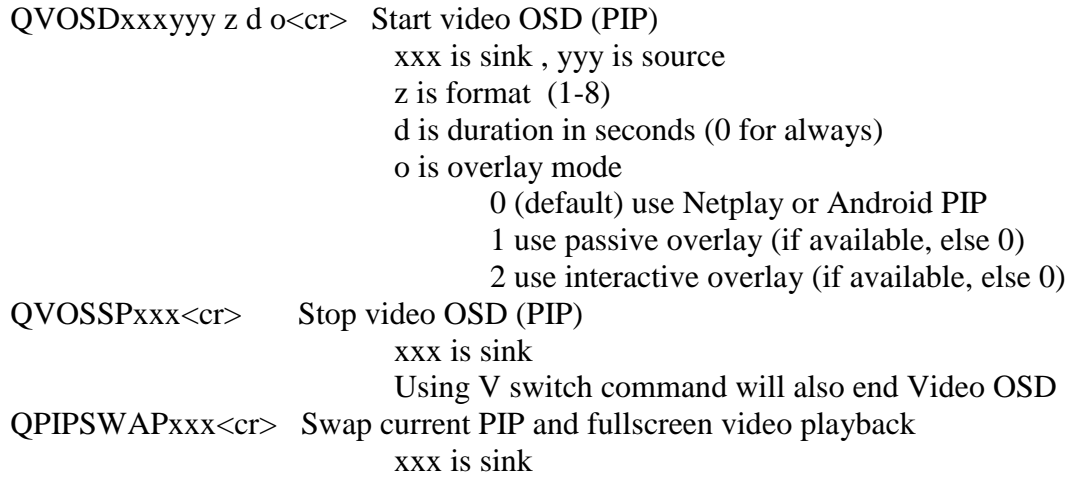

## QPIPFULLxxx<cr> PIP video => fullscreen playback xxx is sink

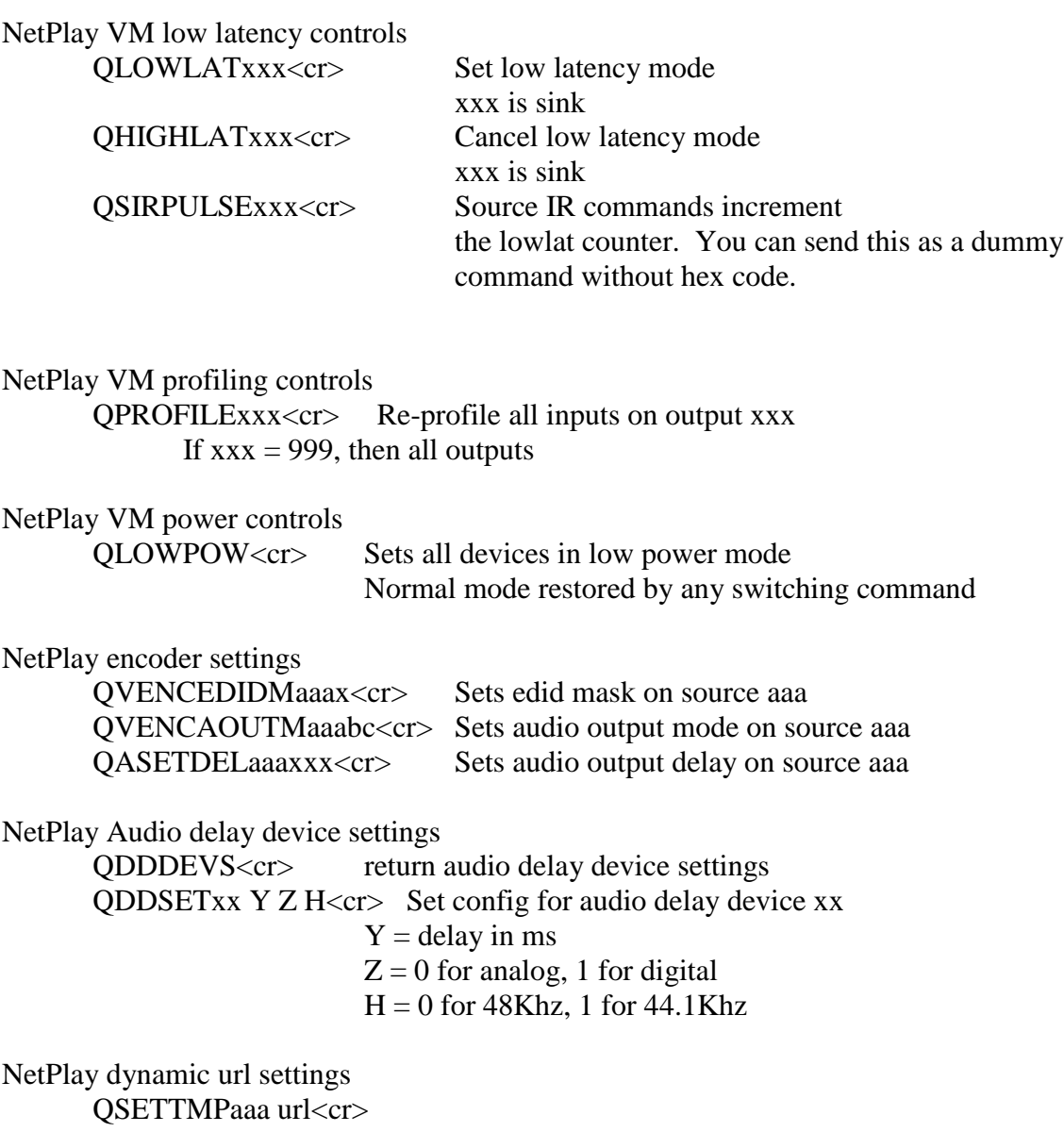

aaa = source number URL to overwrite

 Dynamic URLs are to support directly passing a URL which will be displayed. Usually this is used with an external file browser (select a file, send NVMM the URL). In your source setup, create a Video URL, Image URL, or Android APP source type. You can use the QSETTMP command to dynamically provide the URL for this source. If the URL provided ends in (.png, .jpg, or .jpeg) the source TYPE will also be changed to Image URL. If the URL provided end in (.mp4, .mkv, or .ts) the source TYPE will also be changed to Video URL. Dynamic URLs are reset by reload, reboot, or the next QSETTMP command (to that source).

## **NBX config files**

Note that the easiest way to view and modify the config files is through the web interface. Just type the NBX/NAB IP address into a web browser to get started.

*Below are examples of the configuration settings. These are not updated for each firmware revision, so it is best to use the web configuration instead!*

## Config:

The renderer config file is a table with 8 rows of 1 column. Each row corresponds to a config setting, explained below.

- 0: Device type
	- 0: NBX
	- 2: CMX1616A2 (NAB)
	- 3: CMX3838A1 (NAB)
- 1-4: Reserved
- 5: Logitech Media Server enable
- 6-7: Reserved

Renderer:

The renderer config file is a table with 48 rows of 8 columns.

Each row corresponds to a renderer, with NAB capable of publishing a maximum of 48 renderers.

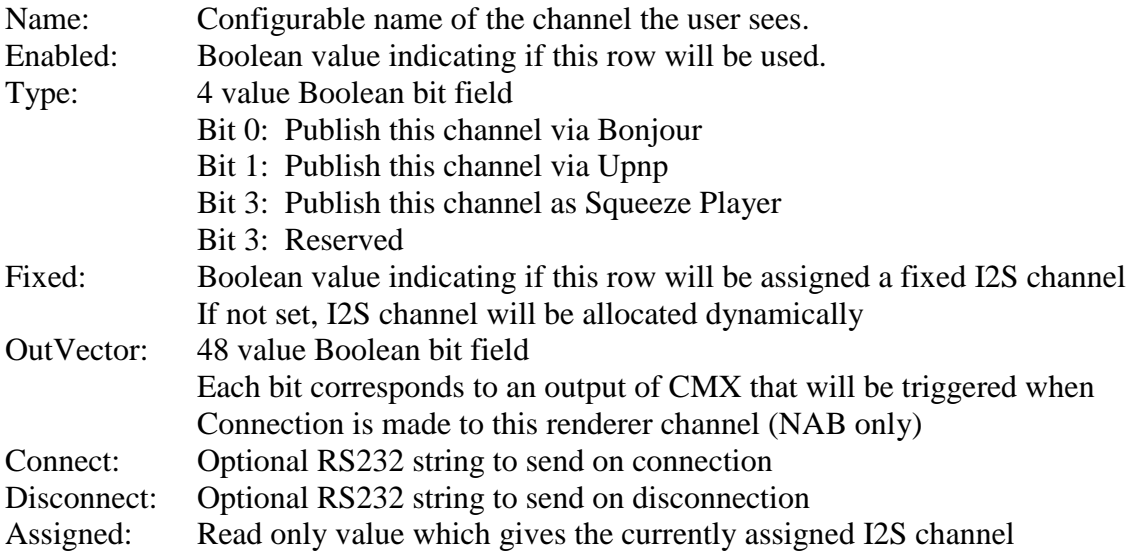

The format of the Connect and Disconnect strings is printf style. You can use %d argument, which will translate to the assigned I2S channel.

Server:

The server config file is a table with 48 rows of 8 columns. Each row corresponds to a renderer, with NAB capable of publishing a maximum of 48 servers. NBX100 does not use the server file since it does not support audio input.

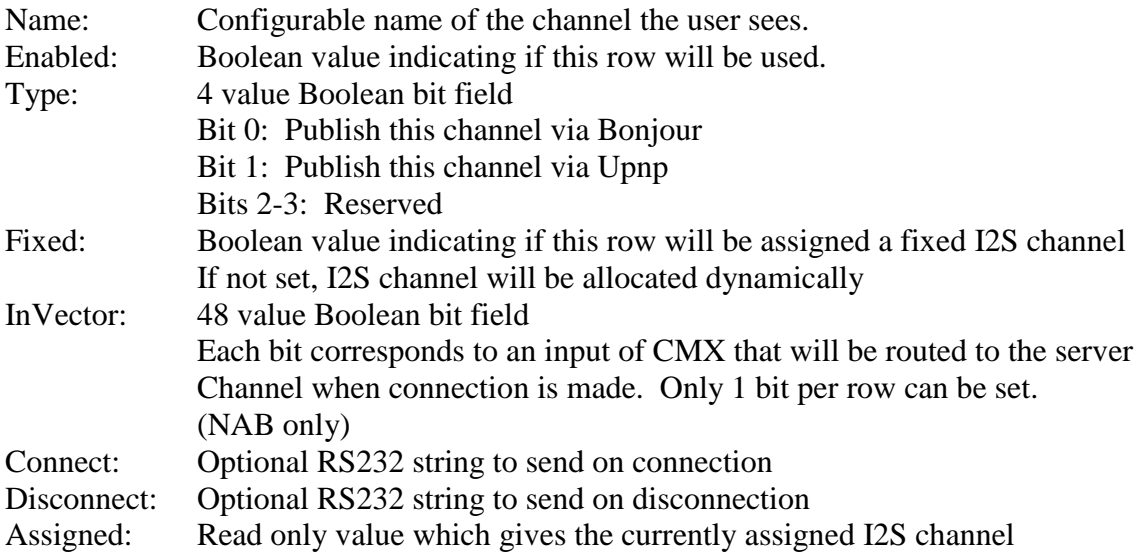

The format of the Connect and Disconnect strings is printf style. You can use %d argument, which will translate to the assigned I2S channel.

Audio players:

Audio players generally have their own configuration files. These are not handled by this control socket. Most audio players have their own control sockets/ports and web config interfaces.